# **Release Bulletin PowerBuilder® Application Server Plug-In 1.0 for Windows**

Document ID: DC30121-01-0100-01

Last revised: December 8, 2006

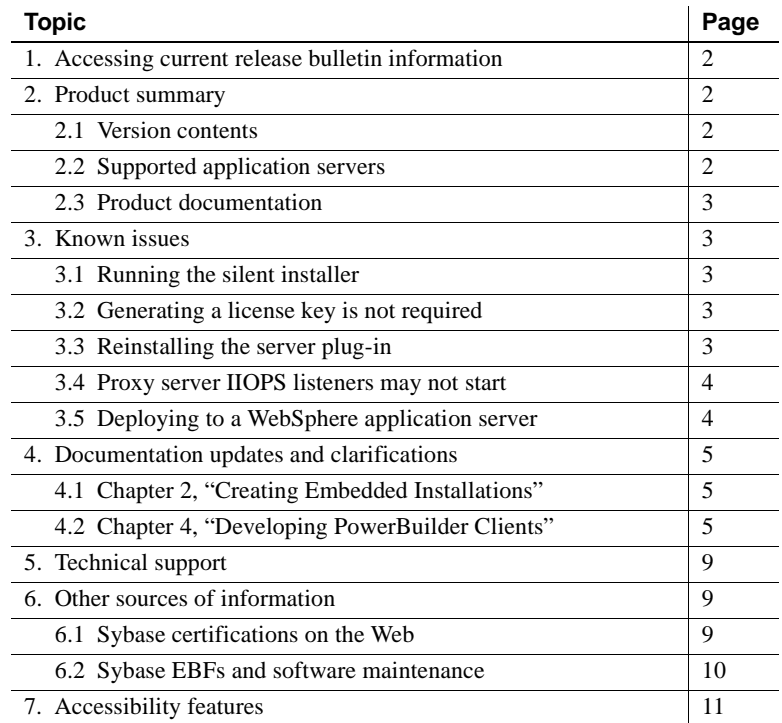

Copyright 2006 by Sybase, Inc. All rights reserved. Sybase, SYBASE (logo), ADA Workbench, Adaptable Windowing Environment, Adaptive Component Architecture, Adaptive Server, Adaptive Server Anywhere, Adaptive Server Anywher Enterprise, Adaptive Server Enterprise Monitor, Adaptive Server Enterprise Replication, Adaptive Server, Acquaration, Database Server, Afaria, Answers Anywhere, Applied Meta, Applied Metacomputing, AppModeler,<br>APT Workbenc cus, CSP, Data Pipeline, Data Workbench, DataArchitect, Database Analyzer, DataExpress, DataServer, DataWindow, DataWindow .NET, DB-Library, dbQueue, Dejima, Dejima Direct, Developers Workbench, DirectConnect Anywhere, DirectComect, Distribution Director, Dynamic Mobility Model, e-ADK, E-Anywhere, e-Biz Integrator, E-Whateway, ECMAP, ECKIP, eFulfillment Accelerator, EII Plus, Electronic Case Management, Emperies Notel, Anywhere Enterprise Work Designer, Enterprise Work Modeler, eProcuremen Accelerator, reemote, Everything Works Better When Everything Works Together, EWA, Extended Assist, Extended Systemes, Extended West, The Metapolic Systemes St ImpacNow, Industry Warehouse Studio, Information Anywhere, Information Everywhere, InformationComect, Installer), Intelligent Self-Care, InternetBuilder, irenote, iScript, Jaguar CTS, iComeet for Discussion, Inc. 2018. [Se M-Busines Network, M-Business Suite, MDI Access Server, MDI Database Gateway, media.splay. Merged Anywhere Server, MetaWorks, Methodied, mFoilo, Mirror Activator, ML Query, MobileQT, MySupport, Network, New Erra of Network Toolkit, OneBridge, Open Bix, Open Busines: Interchange, Open Client, Open Client Comparent, Open Client Client Client Comparent Decket Recket Builder, Power+i, Power Through Knowledge, powerstop, PowerAMC, PowerBuilder, moteWare, RepConnector, Report Workbench, Report-Execute, Replication Agent, Replication Driver, Replication Server, Replication Server Manager, Replication Toolkit, Resource Manager, RFID Anywhere, RW-DisplayLib, RW-Library, SAFE, SAFE/PRO, Sales Anywhere, Search Anywhere, SDF, Search Anywhere, Secure SQL Server, Secure SQL Toolset, Security Guardian, ShareLink, ShareSpool, SKILS, smart.partners, smart.parts, smart.script, SOA Anywhere Trademark,SQL Advantage, SQL Anywhere, SQL Anywhere Studio, SQL Code Checker, SQL Debug, SQL Edi, SQL Edi/TPU, SQL Everywhere, SQL Modeler, SQL Remote, SQL Server, SQL Server, SQL Server, SQL Server, SQL Server, S Program, Sybase Virtual Server Architecture, Sybase User Workbench, SybaseWare, Syber Thancial, SyberAssist, SybFPex, SybMD, SyBooks, System 10, System 11, System XI (logo), SystemTools, Tabular Data Stream, The Enter-<br>pri Warehouse Control Center, Warehouse Studio, Warehouse WORKS, Watcom, Watcom SQL, Watcom SQL Server, Web Deployment Kit, Web.PB, Web.SQL, WebSights, WebViewer, WorkGroup SQL Server, XA-Library, XA-Server, XcelleNet, XP Server, XTNDAccess and XTNDConnect are trademarks of Sybase, Inc. or its subsidiaries. 07/06

## <span id="page-1-0"></span>**1. Accessing current release bulletin information**

A more recent version of this release bulletin may be available on the Web. To check for critical product or document information added after the product release, use the Sybase Product Manuals Web site.

v **Accessing release bulletins at the Sybase Product Manuals Web site**

- 1 Go to Product Manuals at http://www.sybase.com/support/manuals/.
- 2 Select a product and language and click Go.
- 3 Select a product version from the Document Set list.
- 4 Select the Release Bulletins link.
- 5 From the list of individual documents, select the link to the release bulletin for your platform. You can either download the PDF version or browse the document online.

## <span id="page-1-1"></span>**2. Product summary**

Enclosed is Sybase PowerBuilder™ Application Server Plug-In version 1.0, which is compatible with the following platform and operating system configurations:

- Microsoft Windows 2000, Service Pack 4 or later
- Microsoft Windows XP Professional, with Service Pack 2 or later
- Microsoft Windows Server 2003, Standard Edition or Enterprise Edition

#### <span id="page-1-3"></span> **2.1 Version contents**

PowerBuilder Application Server Plug-In version 1.0 uses a streamlined installation program, and includes PowerBuilder version 10.5.1 support, which is optimized for JDK 1.4.

#### <span id="page-1-2"></span> **2.2 Supported application servers**

PowerBuilder Application Server Plug-In version 1.0 runs in the following application servers:

- JBoss 4.0.4
- BEA WebLogic 9.2

IBM WebSphere 6.1

### <span id="page-2-2"></span> **2.3 Product documentation**

See the *User's Guide* for installation instructions and information about product features. You can view this book on the Sybase Product Manuals Web site at http://infocenter.sybase.com/help/index.jsp. Browse to the PowerBuilder Application Server Plug-In 1.0 collection, then select this title. This manual is also available on the SyBooks™ CD included with your product.

## <span id="page-2-0"></span>**3. Known issues**

### <span id="page-2-1"></span> **3.1 Running the silent installer**

(CR #449342) If you install the PowerBuilder Application Server Plug-In by running the silent installer, you must set the administrative password in *SilentInstall.bat*.

*Workaround*: Before you run the silent installer, edit *SilentInstall.bat*, and add this line to set the administrative password:

set JVM\_ARG=%JVM\_ARG% -Deas.password=*password*

See the *User's Guide* for more information about running the silent installer.

### <span id="page-2-3"></span> **3.2 Generating a license key is not required**

(CR #449594) A license key ships with the product; therefore, you can skip the license server screen in the installer, the purpose of which is to generate a license key.

### <span id="page-2-4"></span> **3.3 Reinstalling the server plug-in**

If you attempt to reinstall the PowerBuilder Application Server Plug-In on a machine with an existing installation, the reinstallation may fail.

*Workaround*: Delete the *C:\Program Files\Common Files\InstallShield\Universal\PBASP\Gen1* directory, then run the installer again.

#### <span id="page-3-1"></span> **3.4 Proxy server IIOPS listeners may not start**

(CR #449081) Some proxy server IIOPS listeners do not start. See the following subsections for details.

#### **3.4.1 Client Edition proxy server IIOPS listeners**

Client Edition proxy server IIOPS listeners do not start. This problem exists for all of the supported application servers.

#### *Workaround*:

- 1 Configure the Client Edition proxy server, as described in the *User's Guide*.
- 2 Copy *%PB\_SERVER\_HOME%\Repository\Security\\*.jks* to *%PB\_SERVER\_HOME%\..\EJBProxy\Repository\Security.*
- 3 WebSphere only: copy *%WAS\_HOME%\plugins\com.ibm.ws.security.crypto\_6.1.0.jar* to *%PB\_SERVER\_HOME%\..\EJBProxy\lib*.

#### **3.4.2 Server Edition proxy server IIOPS listeners**

If a Server Edition proxy server is configured for a WebSphere application server, the IIOPS listeners do not start.

*Workaround*:

- 1 Configure the Server Edition proxy server for WebSphere, as described in the *User's Guide.*
- 2 Copy *%WAS\_HOME%\plugins\com.ibm.ws.security.crypto\_6.1.0.jar* to *%PB\_SERVER\_HOME%\lib*.

### <span id="page-3-0"></span> **3.5 Deploying to a WebSphere application server**

(CR #448354) In a WebSphere application server, deployment may fail if global security is enabled.

**Note** The following workaround negates the server's deployment security.

*Workaround*: Add the user name and password of a user that has deployment privileges on the server (for example, the administrative user) to the *soap.client.props* file:

- 1 Change to the *AppServer\profiles\AppSrv01\properties* subdirectory of your WebSphere installation.
- 2 Edit *soap.client.props*, and supply values for com.ibm.SOAP.loginUserid and com.ibm.SOAP.loginPassword in the following section, then save and close the file:

```
#-------------------------------------------------
# SOAP Client Security Enablement
# 
# - security enabled status (false[default], true)
#------------------------------------------------- 
com.ibm.SOAP.securityEnabled=true
com.ibm.SOAP.loginUserid=userID
com.ibm.SOAP.loginPassword=password
```
3 Restart the application server.

## <span id="page-4-0"></span>**4. Documentation updates and clarifications**

This section contains updates and clarifications for the *PowerBuilder Application Server Plug-In User's Guide*.

### <span id="page-4-1"></span> **4.1 Chapter 2, "Creating Embedded Installations"**

The instructions in this chapter for setting the administrative password in *SilentInstall.txt* are incorrect. See ["Running the silent installer" on page 3](#page-2-1) in this release bulletin.

### <span id="page-4-2"></span> **4.2 Chapter 4, "Developing PowerBuilder Clients"**

The section "Enabling PowerBuilder clients to communicate with EJBs" describes how to generate proxy classes for the EJBs deployed in an application server, and how to code a PowerBuilder client application to communicate with a proxy server. You can also set up IIOPS listeners for secure connections between PowerBuilder clients and proxy servers, which is documented below.

- v **Setting up IIOPS listeners for the Client Edition proxy server**
	- 1 On a machine where an EAServer 5.*x* client runtime is installed, set the JAGUAR\_CLIENT\_ROOT environment variable to the client runtime root directory.

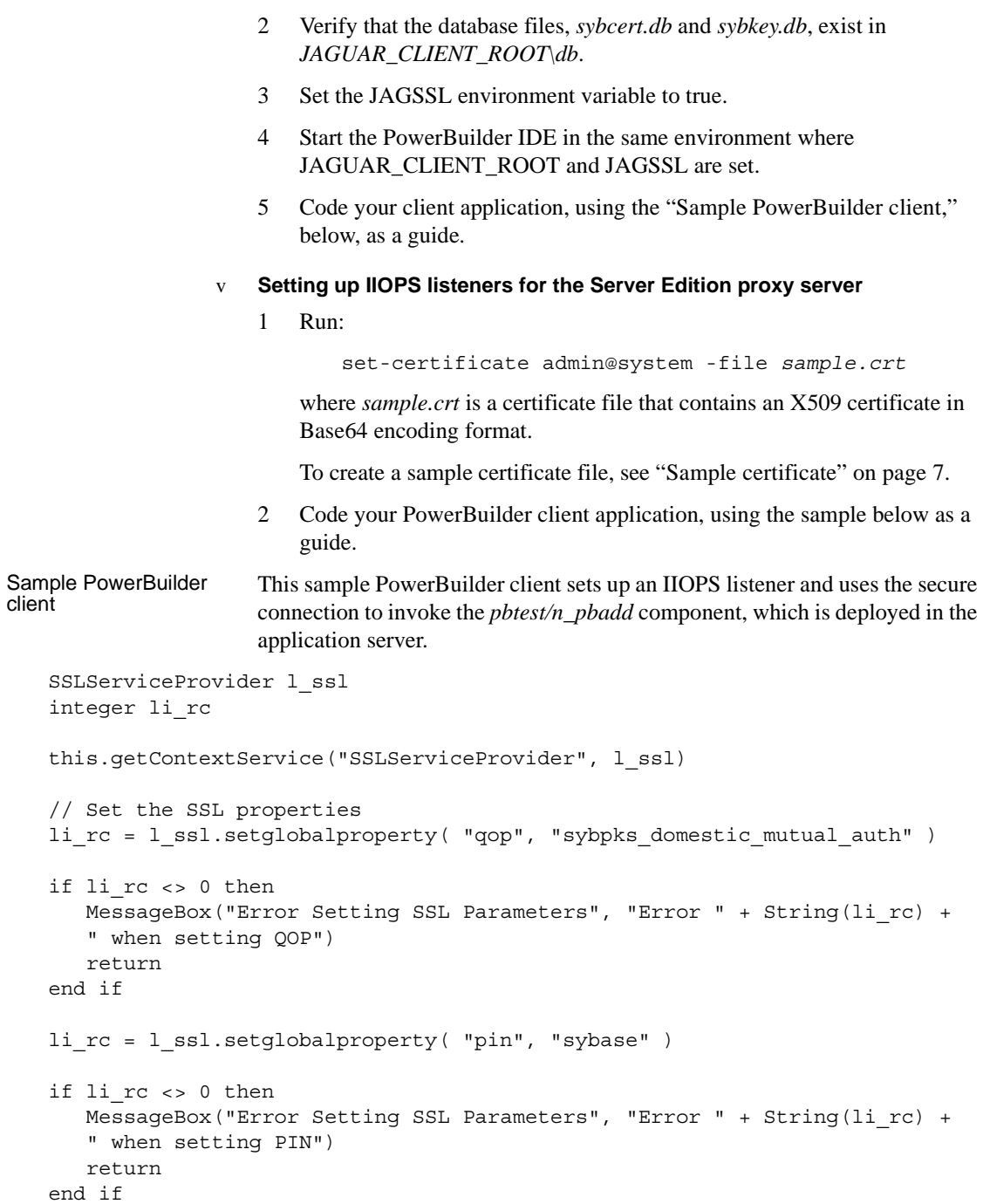

```
li rc = l ssl.setglobalproperty( "certificateLabel", "Sample1 Test ID" )
if li_rc <> 0 then
  MessageBox("Error Setting SSL Parameters", "Error " + String(li_rc) +
   " when setting certificate label")
  return
end if
//Invoke component Powerscript
long 11 rc
connection ln_connect
n_pbadd ln_mycomp
ln_connect = CREATE connection
ln_connect.userid = "admin@system"
ln_connect.password = "sybase123"
ln_connect.driver = "jaguar"
ln_connect.options = "ORBLogIIOP='true', ORBLogFile='c:\orb.log'"
ln_connect.location = "iiops://my-pc:2002"
ln_connect.options = ln_connect.options + ",ORBForceSSL='true'"
ll_rc = ln_connect.ConnectToServer()
if llr c = 0 then
  ll rc = ln connect.CreateInstance(ln myComp, "pbtest/n pbadd")
if llr c = 0 then
  MessageBox("Add Returned", ln myComp.add(3,5) )
else
  MessageBox("Create Instance Failed", "Error: " + string(ll_rc) + + " " +
  ln_connect.errText, StopSign!)
end if
else
  MessageBox("Connect to Server Failed", "Error: " + string(ll_rc) + + " "
  + ln connect.errText, StopSign!)
end if
```

```
ln_connect.disconnectServer()
```
Sample certificate To create a sample certificate, you can run the following Ant script, which calls the genkey task to generate a public/private key pair, then calls *keytool.exe* to export the public key to an X509 certificate in printable encoding format (Base64).

This example assumes familiarity with the keytool and certificate architecture used by Sun Microsystems. For more information, see the keytool documentation at http://java.sun.com/j2se/1.3/docs/tooldocs/win32/keytool.html.

```
<!-- Generate a keypair -->
<target name="gen-key-pair">
<genkey alias="duke" keypass="keypass" 
  keystore="keystore.jks" storepass="storepass"
  verbose="true">
  <dname>
      <param name="CN" value="Duke User Name"/>
      <param name="OU" value="Engineering"/>
      <param name="O" value="Sun Microsystems"/>
      <param name="L" value="Cupertino"/>
      <param name="ST" value="CA"/>
      <param name="C" value="US"/>
  </dname>
</genkey>
</target>
<!-- Export the public key for duke -->
<target name="export-pub-key">
<exec executable="keytool.exe">
  <arg value="-export"/>
  <arg value="-rfc"/>
  <arg value="-keystore"/>
  <arg path="keystore.jks"/>
  <arg value="-storepass"/>
  <arg value="storepass"/>
  <arg value="-keypass"/>
  <arg value="keypass"/>
  <arg value="-alias"/>
  <arg value="sample"/>
  <arg value="-file"/>
  <arg path="sample.crt"/>
</exec>
</target>
```
# <span id="page-8-0"></span>**5. Technical support**

Each Sybase installation that has purchased a support contract has one or more designated people who are authorized to contact Sybase Technical Support. If you have any questions about this installation or if you need assistance during the installation process, ask the designated person to contact Sybase Technical Support or the Sybase subsidiary in your area.

# <span id="page-8-1"></span>**6. Other sources of information**

Use the Sybase Getting Started CD, the SyBooks CD, and the Sybase Product Manuals Web site to learn more about your product:

- The Getting Started CD contains release bulletins and installation guides in PDF format, and may also contain other documents or updated information not included on the SyBooks CD. It is included with your software. To read or print documents on the Getting Started CD, you need Adobe Acrobat Reader, which you can download at no charge from the Adobe Web site using a link provided on the CD.
- The SyBooks CD contains product manuals and is included with your software. The Eclipse-based SyBooks browser allows you to access the manuals in an easy-to-use, HTML-based format.

Some documentation may be provided in PDF format, which you can access through the PDF directory on the SyBooks CD. To read or print the PDF files, you need Adobe Acrobat Reader.

Refer to the *SyBooks Installation Guide* on the Getting Started CD, or the *README.txt* file on the SyBooks CD for instructions on installing and starting SyBooks.

• The Sybase Product Manuals Web site is an online version of the SyBooks CD that you can access using a standard Web browser. In addition to product manuals, you will find links to EBFs/Maintenance, Technical Documents, Case Management, Solved Cases, newsgroups, and the Sybase Developer Network.

To access the Sybase Product Manuals Web site, go to Product Manuals at http://www.sybase.com/support/manuals/.

### <span id="page-8-2"></span> **6.1 Sybase certifications on the Web**

Technical documentation at the Sybase Web site is updated frequently.

#### v **Finding the latest information on product certifications**

- 1 Point your Web browser to Technical Documents at http://www.sybase.com/support/techdocs/.
- 2 Click Certification Report.
- 3 In the Certification Report filter select a product, platform, and timeframe and then click Go.
- 4 Click a Certification Report title to display the report.

#### v **Finding the latest information on component certifications**

- 1 Point your Web browser to Availability and Certification Reports at http://certification.sybase.com/.
- 2 Either select the product family and product under Search by Base Product; or select the platform and product under Search by Platform.
- 3 Select Search to display the availability and certification report for the selection.

#### v **Creating a personalized view of the Sybase Web site (including support pages)**

Set up a MySybase profile. MySybase is a free service that allows you to create a personalized view of Sybase Web pages.

- 1 Point your Web browser to Technical Documents at http://www.sybase.com/support/techdocs/.
- 2 Click MySybase and create a MySybase profile.

### <span id="page-9-0"></span> **6.2 Sybase EBFs and software maintenance**

- v **Finding the latest information on EBFs and software maintenance**
	- 1 Point your Web browser to the Sybase Support Page at http://www.sybase.com/support.
	- 2 Select EBFs/Maintenance. If prompted, enter your MySybase user name and password.
	- 3 Select a product.
	- 4 Specify a time frame and click Go. A list of EBF/Maintenance releases is displayed.

Padlock icons indicate that you do not have download authorization for certain EBF/Maintenance releases because you are not registered as a Technical Support Contact. If you have not registered, but have valid information provided by your Sybase representative or through your support contract, click Edit Roles to add the "Technical Support Contact" role to your MySybase profile.

5 Click the Info icon to display the EBF/Maintenance report, or click the product description to download the software.

## <span id="page-10-0"></span>**7. Accessibility features**

This document is available in an HTML version that is specialized for accessibility. You can navigate the HTML with an adaptive technology such as a screen reader, or view it with a screen enlarger.

PowerBuilder Application Server Plug-In 1.0 and the HTML documentation have been tested for compliance with U.S. government Section 508 Accessibility requirements. Documents that comply with Section 508 generally also meet non-U.S. accessibility guidelines, such as the World Wide Web Consortium (W3C) guidelines for Web sites.

The online help for this product is also provided in HTML, which you can navigate using a screen reader.

**Note** You might need to configure your accessibility tool for optimal use. Some screen readers pronounce text based on its case; for example, they pronounce ALL UPPERCASE TEXT as initials, and MixedCase Text as words. You might find it helpful to configure your tool to announce syntax conventions. Consult the documentation for your tool.

For information about how Sybase supports accessibility, see Sybase Accessibility at http://www.sybase.com/accessibility. The Sybase Accessibility site includes links to information on Section 508 and W3C standards.